# HP OpenView 报告和网络解决方案

# 网络节点管理器 / 路由分析管理系统集成模块

## 用户指南

## 软件版本: 2.5

适用于 HP-UX、 Solaris 和 Windows**®** 操作系统

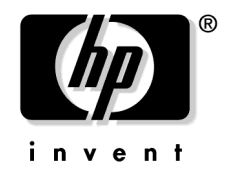

生产部件号: (无) 2004 年 7 月

© 版权所有 2004 Hewlett-Packard Development Company, L.P。

## 法律公告

#### 保修

对与本文档有关的内容,包括但不限于对用于任何特定目的商销性和适应性 所包含的保证,惠普公司不做任何担保。对于此处包含的错误或与本书的提 供、执行或使用有关的直接、间接、附带性或后果性损失,惠普公司概不负 责。

可以从当地销售和服务办事处,获取适用于您的惠普产品的具体保修条款副 本。

#### 限定权利图例

美国政府使用、复制或公开本产品,必须符合 DFARS 252.227-7013 的技术数 据和计算机软件权利条款 (c)(1)(ii) 小节中提出的限制规定。

美国惠普公司

美国国防部之外的其他政府部门和机构的权利,应符合 FAR 52.227-19(c)(1,2) 的规定。

#### 版权公告

© Hewlett-Packard Development Company, L.P. 版权所有, 2004 年

未经惠普公司事先书面许可,不得对本文档的任何内容进行复制和影印,或 将其翻译成其他语言。本文档所提供的信息如有更改,恕不另行通知。

包含 Packet Design, Inc. 提供的软件

© 版权所有 2004 Packet Design, Inc.

商标公告。

Linux 是 Linus Torvalds 在美国的注册商标。

Microsoft®、 Windows® 和 MS Windows® 是 Microsoft Corporation 在美国的注 册商标。

Netscape™ 和 Netscape Navigator™ 是 Netscape 通信公司的美国商标。

## 1. 概述

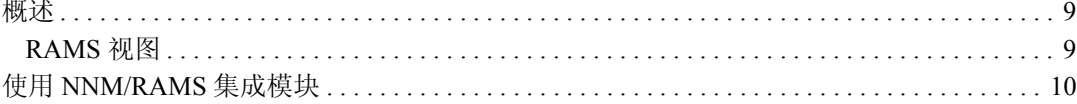

## 2. 安装

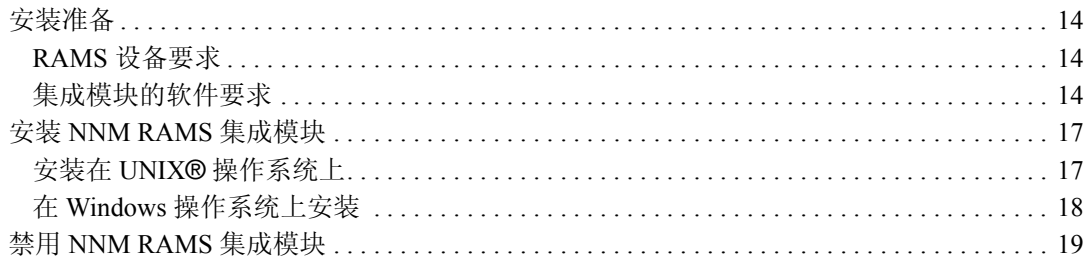

## 3. 配置

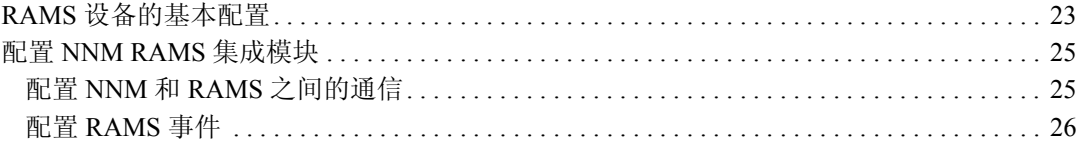

## 4. RAMS 警报

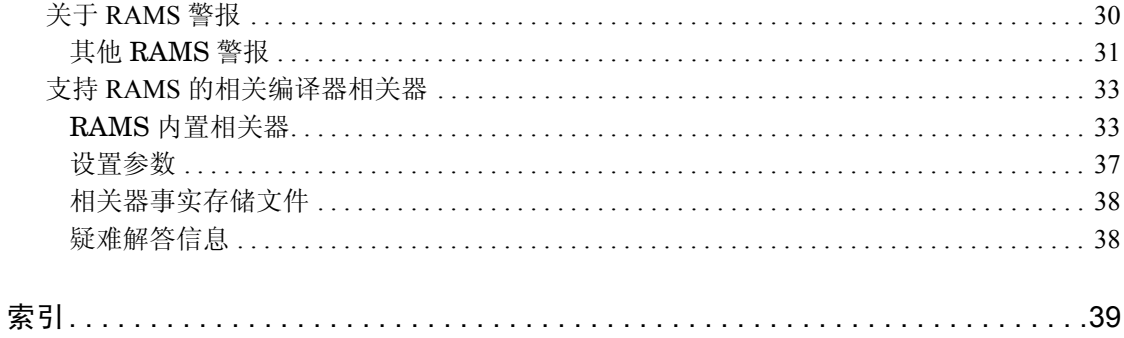

目录

# 支持

请访问 HP OpenView 网站:

[http://openview.hp.com/](http://openview.hp.com)

<span id="page-4-0"></span>本网站提供了联系人信息,以及与 HP OpenView 提供的产品、服务和支持有 关的详细信息。

可以直接访问 HP OpenView 支持网站:

[http://support.openview.hp.com/](http://openview.hp.com)

支持站点包括:

- 可下载的文档
- 疑难解答信息
- 补丁和更新
- 问题报告
- 培训信息
- 支持计划信息

<span id="page-6-0"></span>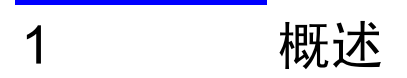

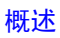

NNM/RAMS 集成模块可以将 HP OpenView 路由分析管理系统 (RAMS 设 备)中的信息集成到 NNM 高级版中。

## <span id="page-8-0"></span>概述

NNM 高级版与 HP OpenView 路由分析管理系统 (RAMS) 集成之后, 可以提 供一种功能强大的工具,用于定位、分析和预防 OSPF 路由结构中出现的问 题。

通过 NNM 的第二层拓扑技术和 RAMS 第三层路由技术的完美结合,此集成 模块将给您提供关于 IP 网络中发生的重要更改的实时或历史透视图 。

借助此集成模块,可以通过使用路由实时协议数据构建的地图和表格,实现 OSPF 路由环境可视化。直接使用"Home Base"或"警报浏览器"菜单, 即可在 NNM 中实现这些直观特点。

另外, NNM/RAMS 集成模块也可以将 RAMS 事件发送到 NNM 高级版的复 杂根原因分析。您可以实时地获得路由更改的实时通知,由第二层的数据得 到增强,从而了解发生更改的源头。

另外,您还可以监视网络中的关键路由,以便及时地获得第二层故障和它们 对第三层影响的相关性。

通过 NNM 高级版和 RAMS 的集成,可以在路由器适应网络更改时与其保持 同步。随时分析转换,然后快速解决所有的基本问题。

## <span id="page-8-1"></span>RAMS 视图

通过与路由拓朴事件的根原因分析的完美结合, NNM/RAMS 集成模块创建 了两个新的动态视图:

- RAMS路径历史视图,用于查看和比较网络中当前和历史的路由拓朴。
- RAMS IGP (内部网关协议)视图, 用于提供详细的 OSPF 信息。

这些视图的在线帮助详细介绍了每个视图,以及如何使用这些视图的提示信 息。要访问 RAMS 的帮助, 请单击 NNM 基于 web 的帮助系统的 "解决方 案"图标 (构建块)(URL 为

http://nnm\_mgmt\_station:3443/OvCgi/OvWebHelp.exe)

## <span id="page-9-0"></span>使用 NNM/RAMS 集成模块

<span id="page-9-2"></span>使用 NNM/RAMS 集成模块解决 OSPF 路由拓朴问题的方法有多种:

- <span id="page-9-1"></span>配置 RAMS 事件, 以便获得网络中出现重要路由更改的通知。您可以为 与根原因相关的事件 (例如,由于中间切换失败而丢失 OSPF 邻接)监 视 NNM 的"状态警报"类别。此外,"路由分析"类别为所有的 RAMS 警报提供了一个中央位置。安装完 NNM/RAMS 集成模块之后, 可以便捷地启用和配置多个 RAMS 警报:
	- 配置 "路由更改"事件,以便于 NNM 在重要的第三层路径中检测 到更改时为您发出警告。
	- 配置 "邻接丢失"事件,以便于 NNM 在中断重要邻接时将会为您 发出警告。 NNM 将会使 OSPF 邻接更改与第二层的根原因故障相 关。
	- 对 "前缀起点更改"事件进行配置,使其监视 OSPF 环境中重要网 络的公布。
	- 对 "前缀切换"事件进行配置,使其监视 OSPF 环境中重要网络的 连接性和可靠性。

通过 RAMS 设备的管理接口,可以配置其他警报。这些警报将会显示在 NNM 高级版的 "路由分析"类别中。

<span id="page-9-4"></span>请参见第 26 页上的"配置 [RAMS](#page-28-0) 事件"和第 4 章 "RAMS 警报", 以 便获得 RAMS 事件和相关相关性的更加完整的说明。

- 使用 RAMS 路径历史视图监视 OSPF 路径
	- 显示两个节点之间的当前路径,以便验证是否满足需要。
	- 显示位于不同时间点的两个节点之间的路径差异。获得路径更改通知 之后,这一点尤其有用。
- <span id="page-9-3"></span>将 RAMS IGP 视图作为进入 OSPF 网络中的窗口。你可以看到几乎实时 的或历史的 OSPF 数据。
	- 在 RAMS IGP 视图的网络图中显示 OSPF 网络的逻辑 (第三层)连 接。
	- 在 IGP 视图的 OSPF 链接表中监视 OSPF 邻接状态。
- 在该视图的 OSPF 路由器表中追踪 OSPF 路由器清单。
- 显示路由器公布的 IP v4 前缀,以便更好地了解 OSPF 前缀表里路由 拓朴中出现的路由分发配置问题。

概述 使用 NNM/RAMS 集成模块

<span id="page-12-0"></span>
$$
\begin{array}{cc}\n2 & \quad \end{array}
$$

## <span id="page-13-0"></span>安装准备

<span id="page-13-6"></span><span id="page-13-5"></span>安装网络节点管理器 / 路由分析管理系统集成模块 (NNM RAMS 集成模块) 之前,既要验证计算机是否满足硬件和软件要求,又要验证是否已经正确设 置硬件和软件的先决条件。

<span id="page-13-3"></span>注释 NNM RAMS 集成模块可以替换 OSPF 视图。该视图属于 NNM 高级版 的高级 路由 SPI。为此,可以获得相像的但功能更为全面的 RAMS IGP 视图, 以及 其他很多功能。

## <span id="page-13-1"></span>RAMS 设备要求

<span id="page-13-7"></span>安装 NNM RAMS 集成模块之前,必须安装 RAMS 设备,并使其正常工作。 如果不这样做,则不能使用此软件执行甚至是最基本的任务。

必须至少购买"支持路由分析管理系统 (RAMS) 的 OSPF 智能插件"产品, 并在 RAMS 设备上安装相关的许可证。其他的 RAMS SPI 是可选的;此集成 模块当前并未使用这些 SPI 提供给 RAMS 的功能。

有关详细信息,请参见 *RAMS* 设备安装指南和 *RAMS* 用户指南。

## <span id="page-13-4"></span><span id="page-13-2"></span>集成模块的软件要求

支持的操作系统 支持下列操作系统:

- HP-UX 11.0 或 HP-UX 11.11
- Solaris 2.8 或 Solaris 2.9
- 带有 Service Pack 3 的 Microsoft Windows 2000、Windows XP 或 Windows 2003 Server。

验证是否存在网络节 确保在管理系统中已经安装了 NNM 高级版产品 7.5 或更高版本 (及其所有 点管理器高级版 先决条件和补丁),并确保该产品已经在管理系统中正常工作。

要检查是否存在网络节点管理器,请按照下列步骤继续操作:

*UNIX*: 运行下列命令:

<span id="page-14-1"></span>**/usr/sbin/swlist | grep "Network Node Manager"**

- *Windows*: 执行下列步骤:
	- 1. 从开始菜单,启动控制面板。
	- 2. 双击添加 / 删除程序。
	- 3. 验证 HP OpenView 网络节点管理器 被预先发送到程序 列表中。

如若需要,请参阅网络节点管理器快速入门安装指南 和使用 *NNM* 管理网络, 以便获得如何安装和部署 NNM 高级版的指示信息。

确定安装了哪个版本 NNM RAMS 集成模块要求使用 NNM AE 的兼容版本。要查看安装的版本, 的 NNM AE 请按照下列步骤继续操作:

<span id="page-14-3"></span>*UNIX*: **/opt/OV/bin/ovnnmversion**

*Windows*: **install\_dir\bin\ovnnmversion**

验证该版本是否为 7.5 或更高版本。

<span id="page-14-0"></span>验证是否配置 NNM 验证了是否拥有能够支持的 NNM 高级版的版本之后, 要验证是否启用了扩 AE 展拓朴功能,同时要验证是否为 IP 环境启用了高级问题分析器 (APA)。

要查看是否已经启用 APA,请使用管理员 (root)权限运行下列命令:

*UNIX*: **/opt/OV/bin/apaConfig.ovpl**

*Windows*: **install\_dir\bin\apaConfig.ovpl**

如果已经启用 APA, 此命令的输出如下所述:

PollNormalIP true StatusBridgeEnabled true

<span id="page-14-2"></span>如果获得其他任何结果,请参阅使用扩展拓朴手册,以便获得如何启用 APA 的提示信息。

<span id="page-15-0"></span>设置 NNM 环境变量 下列命令用于设置 NNM 环境变量:

- <span id="page-15-1"></span>• *UNIX* (使用 sh 或 ksh):**. /opt/OV/bin/ov.envvars.sh**
- *UNIX* (使用 csh):**source /opt/OV/bin/ov.envvars.csh**
- *Windows*: *install\_dir***\bin\ov.envvars.bat** 通过此步骤,可以设置 NNM RAMS 集成模块所需的环境变量。

## <span id="page-16-0"></span>安装 NNM RAMS 集成模块

重要信息 安装 NNM RAMS 集成模块之前,必须先启用扩展拓朴功能和 NNM 高级版 的高级问题分析器 (APA)。有关概述, 请参阅第 15 [页上的 "验证是否配置](#page-14-0) [NNM AE](#page-14-0)"。

有关特定的指示信息,请参见 NNM 高级版附带的使用扩展拓朴指南。

## <span id="page-16-1"></span>在 UNIX**®** 操作系统上安装

若要将 NNM RAMS 集成模块安装到 UNIX® 操作系统上, 请执行下列步骤:

- 1. 以用户根身份登录 NNM 管理工作站。
- 2. 验证 NNM 环境变量来源是否合适。有关指示信息,参见 第 16 [页上的](#page-15-0) "设置 NNM [环境变量"。](#page-15-0)
- 3. 挂载报告与网络解决方案光盘
- 4. 通过报告与网络解决方案光盘目录, 运行安装程序

安装脚本可以验证目标系统上已经安装的 NNM 版本是否正确。如果不正 确, 安装脚本在退出的同时, 会显示一个错误。请参见第 [14](#page-13-3) 页, 以便获 得预安装信息。

<span id="page-16-2"></span>5. 出现提示时,请按照菜单中的说明安装 NNM RAMS 集成模块。表 [2-1](#page-16-2) 列 出要显示的菜单和安装过程中需要采取的措施。

#### 表 2-1 NNM RAMS 集成模块 的 UNIX 安装选项

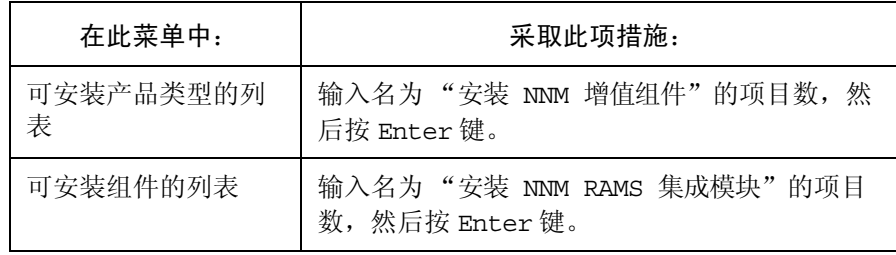

## <span id="page-17-0"></span>在 Windows 操作系统上安装

<span id="page-17-2"></span>若要将 NNM RAMS 集成模块安装到 Windows 操作系统上,请执行下列步 骤:

- 1. 以管理员身份登录到 NNM 管理工作站。
- 2. 验证是否设置了 NNM 环境变量。有关说明,请参见 第 16 [页上的 "设](#page-15-0) 置 NNM [环境变量"](#page-15-0)。
- 3. 将报告与网络解决方案光盘插入光驱:
- 4. 光盘应该自动启动。如果不能自动启动,请使用 "资源管理器"转到报 告和网络解决方案光盘目录,然后双击 setup.bat。

安装脚本可以验证目标系统上已经安装的 NNM 版本是否正确。如果不 正确,安装脚本在退出的同时,会显示一个错误。请参见第 [14](#page-13-3) 页,以便 获得预安装信息。

<span id="page-17-1"></span>5. 请遵循屏幕上的指示,安装 NNM RAMS 集成模块。表 [2-2](#page-17-1) 列举了安装进 程期间需要进行的决策。

表 2-2 NNM RAMS 集成模块 的 Windows 安装选项

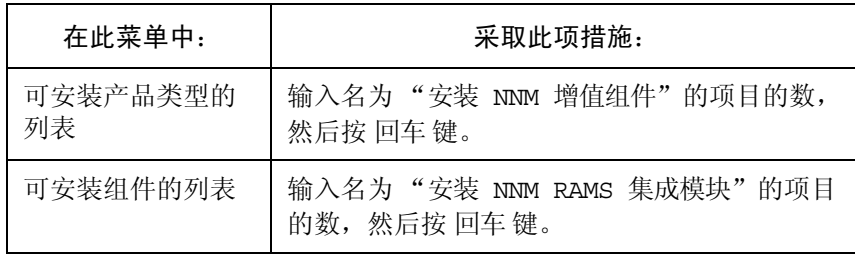

## <span id="page-18-0"></span>禁用 NNM RAMS 集成模块

<span id="page-18-2"></span>如果禁用 NNM RAMS 集成模块,会使 NNM 高级版执行下列变更:

- <span id="page-18-3"></span>• 删除 RAMS 路径历史视图
- 删除 RAMS IGP 视图,并恢复标准 OSPF 视图
- 从 NNM AE 扩展拓朴配置实用程序中删除 RAMS 选项卡
- 停止到达 RAMS 事件时执行的事件减少操作
- <span id="page-18-1"></span>• 停止 RAMS 事件的根原因分析

禁用 NNM RAMS 集成模块之后,到达 NNM 的 RAMS 事件将不经过根原因 分析, 便提交给"状态警报"类别。

请注意, 禁用 NNM RAMS 集成模块, 并不会删除"路由分析事件"类别。 要禁用 NNM RAMS 集成模块,请使用管理员 (根)权限执行下列命令:

<span id="page-18-4"></span>*UNIX:* **/opt/OV/support/NM/setupRAMS.ovpl -disable**

*Windows:* **install\_dir\support\NM\setupRAMS.ovpl -disable**

注释 禁用 NNM RAMS 集成模块,实际上不会删除软件。使用 **-enable** 替换 disable 运行上述命令,就可以重新启用 NNM RAMS 集成模块。 由于内部软件的相关性,不能删除 NNM RAMS 集成模块软件,除非完全删 除 NNM 高级版。

安装 禁用 NNM RAMS 集成模块

<span id="page-20-0"></span>
$$
\begin{array}{c}\n3 \\
\hline\n\end{array}\n\qquad\n\begin{array}{c}\n\hline\n\end{array}\n\qquad\n\begin{array}{c}\n\hline\n\end{array}
$$

安装完 NNM RAMS 集成模块之后,还需要执行一些初始配置步骤。在这些 步骤中,一些步骤需要在 RAMS 设备上实现,而另一些步骤可以在 NNM 高 级版里完成。

## <span id="page-22-0"></span>RAMS 设备的基本配置

<span id="page-22-8"></span>本节介绍了对 RAMS 设备执行基本配置操作时所需的高级步骤。

<span id="page-22-1"></span>注释 本节仅仅说明了可以完全使用 NNM RAMS 集成模块时所需执行的步骤。它 并未涵盖 RAMS 产品的其他特点或功能。

> 您需要熟悉 RAMS 产品的所有功能, 但是文中并未对其加以探讨。请参见路 由分析管理系统用户指南。

> 请按照下列步骤配置 RAMS 设备,使其与 NNM RAMS 集成模块可以协同工 作:

- 1. 启动 web 浏览器,并加载基于 web 的 RAMS 管理界面 (URL 为 *http://appliance\_name/* 或 *http://appliance\_IP\_address/*)
- <span id="page-22-2"></span>2. 单击管理选项卡。出现提示后, 请输入管理员的名称 ("admin")和密 码。默认密码也可以是 "admin"。但是为了安全起见,可以且应该对此 密码进行更改。 (第一次登录之后,请使用更改密码选项卡设置新管理 员密码)。
- <span id="page-22-5"></span><span id="page-22-3"></span>3. 单击查询选项卡,并设置查询密码。请记录此密码,因为在配置集成模 块时需要用到该密码。
- 4. 单击系统选项卡,然后在该选项卡中单击时间和日期选项卡。

<span id="page-22-9"></span>如果尚未正确设置时间,请立即设置。要么使用可用的 NTP 服务器,要 么手动设置时间。请务必使用"标准"(不是"白天")时间正确设置 时区。

- 5. 单击路由记录程序配置选项卡。
- <span id="page-22-4"></span>6. 单击左侧的网络图标,然后从弹出式菜单中选择添加 -> 管理域。

<span id="page-22-7"></span><span id="page-22-6"></span>管理域是接受公共管理的路由器的集合或分组。为了获得最佳的效果, HP 建议您为所有的 OSPF 协议实例创建一个管理域。

在指定的空白处键入管理域的名称 (例如 CorporateNet)。在配置 NNM RAMS 集成模块期间,需要知道这个名称。

7. 在列表中单击新域,然后从下拉菜单中选择添加 ->OSPF 实例。

8. 借助弹出的对话框,可以创建 OSPF 协议实例。从根本上讲, OSPF 协议 实例就是一个保留 RAMS 数据的数据库。为简单起见, HP 建议您为所 有要管理的 OSPF 区域创建一个 OSPF 协议实例。

<span id="page-23-1"></span><span id="page-23-0"></span>使用此对话框的主体部分,可以指定为此协议实例提供数据的接口或 GRE 隧道。 (请参见下面的 "提示"。)

如果遵循上述建议,则应该向 "活动"列表中添加所有可用的物理接口 和 GRE 隧道。否则,可以只添加那些要属于此协议实例的接口和隧道。 在非活动列表中选择所需的项目,然后使用左箭头按钮将其移动到活动 列表中。

提示 有一种 计二级的 医白器,物理接口或 GRE 隧道可以使某个区域与其关联。例 如,如果将插槽 0/ 端口 1 插入骨干路由器中, RAMS 设备将会根据需要 从该接口中收集骨干区域数据。

> 此时, RAMS 设备的物理接口应该连接到要监视的其他区域上。要连接 其他或更远的区域,可以配置 GRE 隧道。

如果需要配置 GRE 隧道或 OSPF 认证,请参见 *RAMS* 用户指南,以便获 得详细信息。

9. 请按开始记录按钮。

此时, RAMS 设备便开始参与路由协议。然后, 它会搜索路由拓朴, 并在疑 难解答过程中记录与其有关的历史数据,以供辩别分析时使用。

## <span id="page-24-0"></span>配置 NNM RAMS 集成模块

<span id="page-24-3"></span>配置完 RAMS 设备 (详见第 23 页上的 "RAMS [设备的基本配置"\)](#page-22-1)之后, 可以继续自行配置 NNM RAMS 集成模块。

本节介绍了如何设置 NNM 管理工作站和 RAMS 设备之间的通信。另外, 还 介绍了如何配置 RAMS 事件, 以供在 NNM 中使用。

使用基于 web 的 NNM 高级版扩展拓朴配置实用程序,可以完成本节中提到 的所有任务。

## <span id="page-24-1"></span>配置 NNM 和 RAMS 之间的通信

<span id="page-24-4"></span>要配置 NNM 和 RAMS 设备之间的通信,请执行下列步骤:

- <span id="page-24-2"></span>1. 启动 web 浏览器, 然后加载基于 web 的扩展拓朴配置实用程序(URL 为 http://<nnm mgmt station>:7510/topology/etconfig)
- 2. 单击 RAMS 选项卡, 然后在该选项卡中单击引导信息链接。
- 3. 在 RAMS IP/DNS 地址字段中,输入 RAMS 设备的主机名或 IP 地址。
- 4. 在 RAMS 管理员密码字段中,输入 RAMS 设备当前的管理员密码。默认 密码是 "admin"。如果已经在 RAMS 设备上重置管理员密码 (请参见 第 [23](#page-22-2) 页的步骤 [2](#page-22-2)), 则必须使用该密码。
- 5. 在 RAMS 查询密码字段中,输入在第 [23](#page-22-3) 页的步骤 [3](#page-22-3) 中设置的密码。
- 6. 在 RAMS 数据库名称字段中,输入在第 [23](#page-22-4) 页中的步骤 [6](#page-22-4) 中设置的管理域 的名称。
- 7. 请按应用按钮,以便在 RAMS 设备中设置新的配置值。

## <span id="page-25-0"></span>配置 RAMS 事件

配置完 NNM 和 RAMS 设备之间的通信之后,可以启用任意几个 RAMS 事 件。此后,可以将这些事件插入 NNM 的根原因分析引擎中:

97接丢失 此事件表示,网络中两个路由器之间的邻接丢 失。 此事件常用于监视关键的邻接,如区域之间的 邻接、路由器和服务器基地之间的邻接,以及

<span id="page-25-2"></span>到骨干网络的远程区域的点对点链接。

路由更改 此事件表示, 显式配置的源路由器和目标路由 器之间的路由已经发生更改。此警告可以提前 说明服务降级甚至中断。

前缀起点更改 提取前缀或新公布前缀时, 将会发送此事件。 提取前缀表示,服务已经中断,可能会产生大 量潜在的问题,如撤销程序包和降低服务质量 等。

前缀切换 此事件指出, 前缀正在进行切换, 或正由其他 路由器快速连续地公布。为此,您可以提前获 知不可用的服务。

一般而言,配置 RAMS 事件是一个简单的过程:

- 1. 启动 web 浏览器, 然后加载基于 web 的扩展拓朴配置实用程序(URL 为 http://<nnm mgmt station>:7510/topology/etconfig)
- 2. 单击 RAMS 选项卡, 然后在该选项卡中单击到要启用和 / 或配置的事件的 链接。
- 3. 要配置事件,请在指定的复选框中设置复选标记。
- 4. 如若需要,使用指定的字段在 "监视列表"中注册事件的一个或多个项 目。参见 第 27 [页上的 "关于监视列表"。](#page-26-0)

<span id="page-25-1"></span>有关特定的配置信息,请单击 NNM 基于 web 的在线帮助中的 "解决方案" 图标 (构建块)(URL 为

http://nnm\_mgmt\_station:3443/OvCgi/OvWebHelp.exe)

#### <span id="page-26-2"></span><span id="page-26-0"></span>关于监视列表

<span id="page-26-1"></span>从根本上讲, "监视列表"是一个与事件有关的过滤器, 是一种确保只有发 送的事件才是符合 "监视列表"标准的事件的方法。您最多可以在 "监视列 表"中输入 12 个项目。某些事件需要对 "监视列表"进行配置 (例如 "路 由更改"事件)。对其他所有事件而言, "监视列表"是可选的 (例如, "邻 接丢失"事件)。有关详细信息,请参见表 [3-1](#page-26-1)。

#### 表 3-1 事件监视列表要求

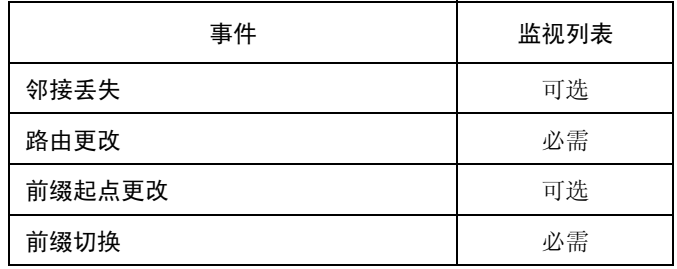

注释 如果"监视列表"是可选的,且*未* 进行设置, 将会发送这种类型的*所有事* 件。换而言之,如果没有合适的过滤器,所有事件都会通过。但是,只要配 置 "监视列表", RAMS 就只能发送与 "监视列表"匹配的事件。

> 例如,如果没有为 "邻接丢失"事件配置 "监视列表",则所有的 "邻接丢 失"事件都会发送到 NNM。但是,如果在 "监视列表"中配置 "邻接丢 失"事件的一个项目, NNM 只会为该邻接提供警报。因此, 应该对 "监视 列表"进行配置, 使其指定全部所需的邻接, 或根本不配置"监视列表"。

"监视列表"有下面两种:

- 基于节点 基于节点的"监视列表"可以根据特定的节点过滤事件。 例如, "邻接丢失"事件可以使用基于节点的"监视列 表"指定具有所需邻接的路由器。
- 基于网络 基于网络的 "监视列表"可以根据前缀 (或网络)和掩码 过滤事件。例如, "前缀起点更改"事件可以使用基于网 络的 "监视列表"。触发事件的是前缀公布中的更改,它 并非特定于路由器。

## <span id="page-27-1"></span>关于邻接丢失事件的监视列表运算

"邻接丢失"事件的 "监视列表"包含 "运算"字段。使用此字段,可以设 置发布事件的时间条件,如下所述:

### 表 3-2 监视列表中的运算

<span id="page-27-3"></span><span id="page-27-2"></span><span id="page-27-0"></span>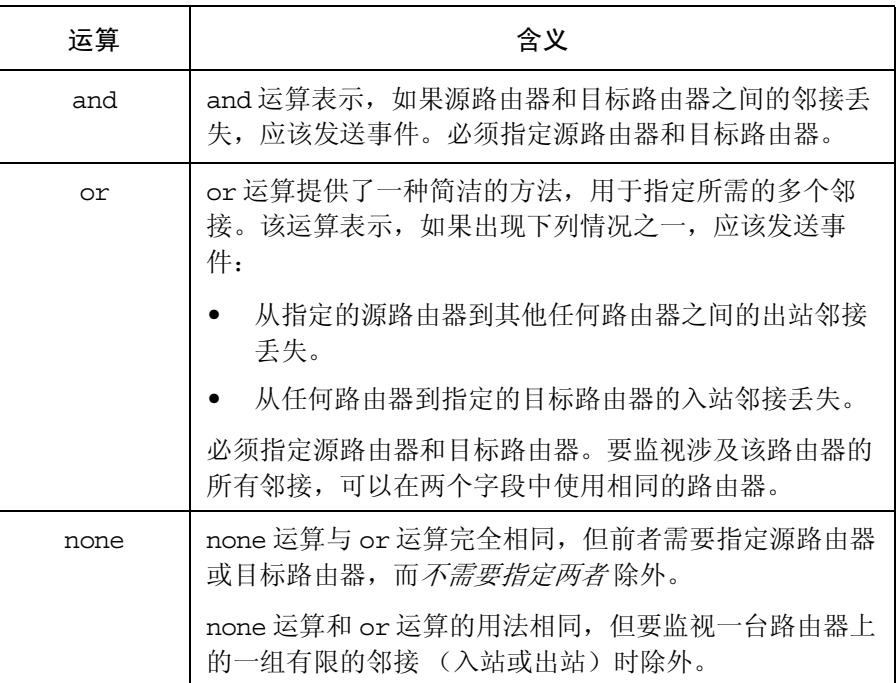

# <span id="page-28-0"></span>4 RAMS 警报

## <span id="page-29-0"></span>关于 RAMS 警报

如果已经配置 RAMS 事件 (详见第 26 [页上的 "配置](#page-25-0) RAMS 事件"), 将会 使用 NNM 执行一定的更改,从而对下列新的事件做出响应:

• 新的路由分析警报类别已添加到基地主页的 "警报浏览器"选项卡中。

在 "路径分析"类别中, RAMS 警报显示为 "原始"(无关)。

• NNM 高级版的高级问题分析器开始对传入的 RAMS 事件进行根原因分 析,以便找到 RAMS 警报的根原因。

如果 NNM 可以确定 RAMS 警报的根原因, RAMS 警报将会在 "状态 警报"类别中的根原因警报之下相关。

另外, RAMS 管理员可以配置其他的 RAMS 事件。此时,可能会按照上述 方法使这些事件相关,或为其提供其他的事件减少解决方法,以免在警报浏 览器中出现混乱。

注释 有关 NNM 应用于传入 RAMS 事件的相关和事件减少方面的详细信息,[请](#page-32-2)请 参阅第 33 页上的 "支持 RAMS [的相关编译器相关器"。](#page-32-2)

> 要查看与根原因无关的 RAMS 警报,可以使用"路径分析"类别,还可以 通过下钻查看 "状态"类别中根原因的次要故障。

无论采用哪种方法, RAMS 警报具有若干个字段,可以帮助您分析警报并解 决问题。第 31 [页上的表](#page-30-1) 4-1 列出了每个 RAMS 警报可用的字段。

注释 不可以在所有的 RAMS 警报中, 前三个字段是相同的:

<span id="page-30-1"></span>表 4-1 读取关键的 RAMS 警报

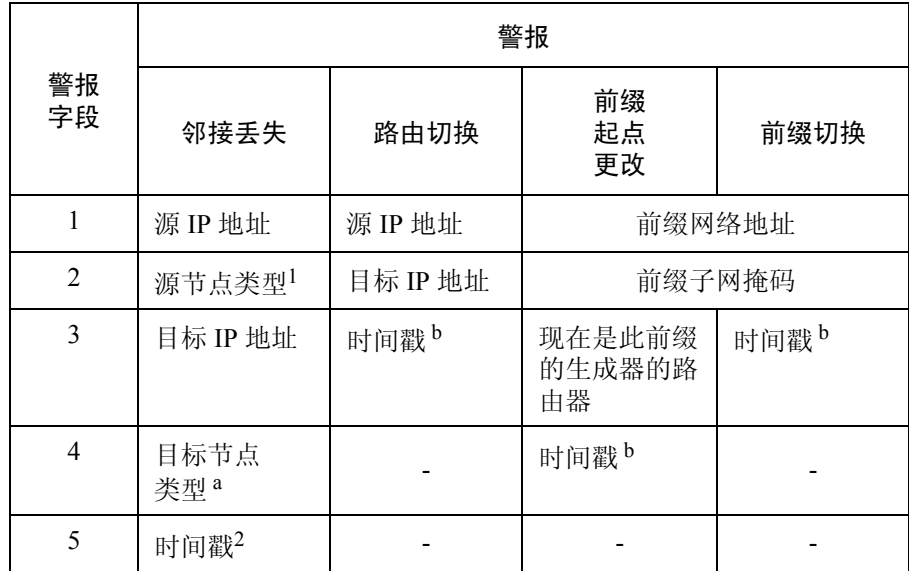

1. 如果值为零, 则节点类型是"路由器": 如果值为 1, 则节点类 型是 "伪节点"。根据 IS-IS 协议的定义,伪节点是模型多访问链 接的虚拟节点。

2. 用于区分间距很近的相似警报 (单位是毫秒)

## <span id="page-30-0"></span>其他 RAMS 警报

除此之外,其他一些事件也可以由 RAMS 管理员启用。另外,这些事件会显 示在 NNM 警报浏览器中, 其格式和字段与已经描述的关键警报相同:

- 建立邻接:所有的字段与邻接丢失警报相同
- 邻接切换:所有的字段与邻接丢失警报相同
- 前缀更改:所有的字段与前缀起点更改警报相同
- 路由事件:与 RAMS 设备相符的 RAMS 软件版本;时间戳;警报严重性
- 过度网络波动:当前波动编号;时间戳
- 对等更改:对等邻居的 IP 地址;时间戳
- 重复的接口 IP:重复的 IP 地址;时间戳

欲了解这些 RAMS 事件的详细信息,请参见 *HP OpenView* 路由分析管理系统 用户指南

## <span id="page-32-2"></span><span id="page-32-0"></span>支持 RAMS 的相关编译器相关器

<span id="page-32-5"></span><span id="page-32-4"></span>下面一节说明了启用 NNM RAMS 集成模块时发挥作用的相关器。这些相关 器是使用 HP OpenView 相关编译器加以定义的。有关相关器和 NNM 的详细 信息,请参见*使用 NNM 管理网络*。

## <span id="page-32-1"></span>RAMS 内置相关器

<span id="page-32-10"></span>启用 RAMS 的相关器包含在一个名称空间内: OV\_RAMS。

OV\_RAMS 名称空间包含相关器集。将这些相关器释放到 NNM 警报浏览器之 前,可以使用其监听 RAMS 事件,并对其执行其他处理。RAMS 相关器可 以执行下面四种主要功能:

• 第 34 [页上的 "触发](#page-33-0) APA 轮询"

<span id="page-32-7"></span><span id="page-32-3"></span>(两个相关器集)如果接收到 RAMS 邻接丢失或路由更改事件, 将会生 成一个增强的新事件,其中包含相应的路由器 IP 地址。该新警报会导致 APA 对指定的路由器 IP 地址开始进行分析。

• 第 34 [页上的 "减少重复的](#page-33-1) RAMS 路由和前缀事件"

<span id="page-32-13"></span><span id="page-32-12"></span><span id="page-32-11"></span><span id="page-32-9"></span>(六个相关器集)监听重复的事件,其中包括前缀切换、前缀更改、前缀 起点更改和路由事件。同类中的第一个事件将转发到警报浏览器。此时, 在指定时间窗口中接收到的后续事件将会在第一个事件之下相关。

• 第 35 [页上的 "在](#page-34-0) APA 警报之下使 RAMS 事件相关"

(五个相关器集)监听若干个 RAMS 事件和 APA 警报。如果其中一个受 到支持的 RAMS 事件到达, 则相关器将会在队列中存储事件的信息, 以 供进一步分析时使用。接收到 APA 警报后,相关器将会比较自身的信息 和队列中的信息。如果 RAMS 事件的信息与 APA 警报的信息相符,则表 示 RAMS 事件嵌套在 APA 警报之下。

<span id="page-32-8"></span>可以在 APA 事件之下相关的 RAMS 事件如下所述:

- 路由更改事件
- <span id="page-32-14"></span><span id="page-32-6"></span>— 所有的 "邻接 ..."事件
- 所有的 "前缀 ..."事件
- 第 37 [页上的 "清除相关编译器队列"](#page-36-1)

<span id="page-33-3"></span><span id="page-33-2"></span>此相关器是一个内部实用程序,用于防止相关编译器队列发展过于庞大。 达到阈值之后 (默认值为 50 个警报), 将会删除队列。

#### <span id="page-33-0"></span>触发 APA 轮询

立即对路由器触发 APA 轮询。其中,该路由器是邻接丢失或路由更改事件的 根原因。

<span id="page-33-8"></span><span id="page-33-7"></span>行为 经配置, APA 可以立即接收某些事件。但是,在请求轮询之前,需要 进一步处理其他事件和消息。此后, OV\_RAMS\_TRIGGER\_POLL\_ADJ\_LOST 和 OV RAMS TRIGGER POLL ROUTE CHANGE 相关器将会执行其他处理, 并为 某些 RAMS 事件生成相应的轮询触发请求。

接收到 RAMS 邻接丢失或路由更改事件之后,

OV RAMS TRIGGER POLL ADJ LOST 和

OV RAMS TRIGGER POLL ROUTE CHANGE 相关器将会生成包含相应路由器 IP 地址的新事件,从而导致 APA 对指定的路由器 IP 地址开始进行分析。

可配置的参数 无法配置任何相关器的参数。

#### <span id="page-33-1"></span>减少重复的 RAMS 路由和前缀事件

在同类中的第一个事件之下,使 RAMS 路由更改、前缀更改、前缀切换和前 缀起点更改事件彼此相关。

行为 某些 RAMS 事件可能会大量出现, 如路由和前缀起点更改事件。例如, 多个路由器可能会为相同的前缀 (指出其他路由器准备将包转发给该前缀) 发送前缀起点更改事件。这些相关器会检测重复的情况,然后将重复的警报 嵌套在同类中的第一个警报之下。

特别是,通过确定相同路由器生成的事件是否适用于相同前缀,下面六个相 关器可以检测到重复的路由和前缀事件。

- <span id="page-33-6"></span>• 使用 OV\_RAMS\_ROUTING\_REDUCE 相关器,可以嵌套相同路由器生成的且 在指定的时间窗口 (默认值为 1 小时)中接收到的 RAMS 路由事件。
- <span id="page-33-4"></span>• 使用 OV\_RAMS\_FLAP\_REDUCE 相关器, 可以嵌套来自相同前缀且用指定 的时间窗口 (默认值为 5 分钟)接收到的 RAMS 前缀切换事件。
- <span id="page-33-5"></span>• 使用 OV\_RAMS\_PREFIX\_REDUCE 相关器,可以嵌套相同路由器生成的且 用指定的时间窗口 (默认值为 5 分钟)接收到的 RAMS "前缀 ..."事 件。
- <span id="page-34-8"></span>• 使用 OV\_RAMS\_PREFIX\_REDUCE\_PREFIX 相关器, 可以嵌套适用于相同 前缀目用指定的时间窗口 (默认值为 5 分钟)接收到的 RAMS "前缀 ..."事件。
- <span id="page-34-6"></span>• 使用 OV\_RAMS\_CHANGE\_REDUCE 相关器, 可以嵌套相同路由器生成的且 用指定的时间窗口 (默认值为 5 分钟)接收到的 RAMS 前缀起点更改事 件。
- <span id="page-34-7"></span>• 使用 OV\_RAMS\_CHANGE\_REDUCE\_PREFIX 相关器,可以嵌套适用于相同 前缀且用指定的时间窗口 (默认值为 5 分钟)接收到的 RAMS "前缀起 点更改"事件。

<span id="page-34-5"></span><span id="page-34-4"></span><span id="page-34-3"></span><span id="page-34-2"></span>如果 RAMS 路由更改、前缀更改、前缀切换或前缀起点更改事件到达,且以 前尚未设置这种类型的其他事件 (对于相同的前缀,如果它是前缀事件), 将会启用新的间隔。另外,此事件会发送到路由分析警报浏览器中。

在指定的时间窗口中接收到的所有同类后续 RAMS 路由更改、前缀更改、前 缀切换或前缀起点更改事件均嵌套在第一个警报之下。

双击 RAMS 警报时,可以通过路由分析警报浏览器查看排除的 RAMS 警 报。

间隔过期之后,将重新开始该进程。

<span id="page-34-1"></span>可配置的参数 唯一的可配置参数如下:

• 窗口周期

有关如何修改此参数的指示信息,请参见第 37 [页上的 "设置参数"](#page-36-2)。

#### <span id="page-34-0"></span>在 APA 警报之下使 RAMS 事件相关

在 APA 生成的根原因警报之下使 RAMS 事件相关。

行为 令人满意的是,根原因 APA 警报位于警报浏览器中,而相关的 RAMS 事件嵌套在 APA 警报之下。借助上述相关器,便可实现这个目标。

- <span id="page-34-10"></span>• OV RAMS OUEUE ROUTE 相关器可以监听 RAMS 路由更改事件,还可以 在队列中存储事件信息。
- <span id="page-34-9"></span>• OV RAMS QUEUE ADJ 相关器可以监听 RAMS 邻接丢失、邻接切换或建立 邻接事件,还可以在队列中存储事件信息。
- <span id="page-35-2"></span>• OV RAMS OUEUE PREFIX 相关器可以监听 RAMS "Prefix ..."事件, 还可以在队列中存储事件信息。由于这些类型的事件数目可能很大,所 以在默认情况下,将会禁用此相关器。有关队列的详细信息,请参见 第 37 [页上的 "清除相关编译器队列"。](#page-36-1)
- <span id="page-35-0"></span>• OV RAMS APA 1 相关器可以使用一个端点监听 APA 警报, 如 APA 节点 关闭警报。
- <span id="page-35-1"></span>• OV\_RAMS\_APA\_2 相关器可以使用两个端点监听 APA 警报,如 APA 连接 关闭警报。

相关器可以执行下面两种功能。首先,相关器可以监听 RAMS 事件,并将 UUID、路由器地址和子网掩码值存储在队列中。

如果接收到 APA 警报,将会比较自身的信息与队列中存储的 RAMS 事件信 息。如果两者相符, 则 RAMS 事件将会在 NNM 警报浏览器中 APA 警报之 下相关。

如果接收到 APA 警报,也会将其信息存储在队列中。对指定时间窗口中 APA 警报之后到达的 RAMS 事件进行评估时,可以确定 APA 警报是否为 RAMS 事件的根原因。

下列步骤详细介绍了相关器的工作方式。

- 1. RAMS 设备可以将 RAMS 事件转发到 NNM 管理工作站。
- 2. 如果警报是路由更改、邻接丢失、邻接切换、建立邻接、前缀更改、前缀 起点更改或前缀切换警报,将会从 RAMS 警报中提取 UUID、路由器地 址和子网掩码值。
- 3. UUID、路由器地址和子网掩码值将在队列中保留两分钟。
- 4. 此时, RAMS 警报会发送到 NNM 警报浏览器中的 "路由分析警报"类 别。
- 5. RAMS 事件到达之前或之后,根原因警报由 APA 生成, 然后被发送到 NNM 警报浏览器的 "状态警报"类别。
- 6. APA 警报的 UUID、路由器地址和子网掩码值存储在队列中。
- 7. 比较 APA 警报的 UUID、路由器地址和子网掩码值与队列中存储的 RAMS 事件的 UUID、路由器地址和子网掩码值。

8. 所有匹配的 RAMS 警报均嵌套在状态警报浏览器中的 APA 警报之下。 双击根原因 APA 警报时,可以通过状态警报浏览器查看排除的 RAMS 警报。 可配置的参数 无法配置这些相关器的参数。

<span id="page-36-9"></span><span id="page-36-1"></span>清除相关编译器队列

OV RAMS CLEANUP 相关器是一种内部实用程序,用于防止队列发展过于庞 大。

行为 RAMS 相关器使用队列存储 RAMS 事件的 UUID、路由器地址和子网 掩码值。为了防止队列发展过于庞大,队列的阈值为 50 个事件项目。一旦达 到阈值,将会删除队列。

可配置的参数 无法配置此相关器的参数。

#### <span id="page-36-2"></span><span id="page-36-0"></span>设置参数

<span id="page-36-8"></span><span id="page-36-3"></span>如果要复查参数的定义,或修改相关编译器相关器中包含的参数,请完成下 列步骤。

提示 访问事件相关功能的方法有很多种。有关详细信息,请从任何子图中选择工 具:HP OpenView Launcher。选择 [?] 选项卡。单击任务和事件相关管理。 阅读访问事件相关配置窗口 中提供的信息。

- <span id="page-36-6"></span><span id="page-36-5"></span>1. 从任何子图中选择选项, 事件配置。此时, 将会启动事件配置窗口。
- 2. 在 NNM 的事件配置窗口中,选择编辑:事件相关。此时,将会显示 ECS 配置窗口。
- 3. 在 ECS 配置窗口中,选择 '默认'流。然后,在相关表格中加亮编译 器,然后选择修改。此时,相关编译器窗口便会显示在 Web 浏览器中。
- <span id="page-36-7"></span>4. 在相关编译器窗口的 NameSpace 表格中, 选择 OV\_RAMS 名称空间。此 时,其相关器将会显示在相关器存储中。
- 5. 双击相关器时,可以显示描述选项卡。
- 6. 请认真阅读描述选项卡中提供的信息。

<span id="page-36-4"></span>描述选项卡中列出了可配置的参数。如果需要修改其他参数的值,请在 开发人员模式下打开 "相关编译器"。有关开发人员模式下的相关编译 器的详细信息,请参见 *HP OpenView* 相关编译器指南 。

- 7. 单击定义选项卡时, 可以访问可配置的参数设置。单击 [ 帮助 ] 时, 可以 获得与每个字段有关的信息。
- <span id="page-37-6"></span>8. 执行完所需的更改之后,单击 [ 确定 ],并关闭相关配置窗口,然后返回 到相关编译器主窗口。
- <span id="page-37-8"></span><span id="page-37-3"></span><span id="page-37-2"></span>9. 单击文件:保存时,可以保存所做的更改。此时,将会更新与名称空间有 关的相关事实存储文件。
- 10. 要激活更改,请依次单击文件:关闭和相关:部署。
- 11. 退出相关编译器主窗口。

## <span id="page-37-0"></span>相关器事实存储文件

<span id="page-37-7"></span>RAMS 事实存储文件 RAMS.fs 位于下列目录中:

*UNIX:*  $$ov$  *CONF/ecs/CIB/* 

*Windows:* install\_dir\ecs\CIB\

如果计划对相关器参数设置执行试验性的更改,可能需要先备份事实存储文 件,然后再继续操作。

## <span id="page-37-1"></span>疑难解答信息

<span id="page-37-9"></span>有关 HP OpenView 相关编译器或 NNM 相关器的疑难解答信息,请参见下列 参考资料:

• 从 NNM 主窗口访问下列 PDF 格式的手册, 然后选择帮助: 文档:

<span id="page-37-5"></span><span id="page-37-4"></span>— *HP OpenView* 相关编译器指南

— 使用 *NNM* 管理网络

#### <span id="page-38-0"></span>A

and 运算 , [28](#page-27-0) APA 轮询 相关器 , [33,](#page-32-3) [34](#page-33-2) 安装 软件需求 , [15](#page-14-1) Windows 上 , [18](#page-17-2) UNIX  $\pm$  , 17

#### B

帮助, 在线, [26](#page-25-1) 保存相关器 , 38 [编译器。](#page-32-4)请[参见相关编译器](#page-37-2) 部署相关器 , [38](#page-37-3)

#### C

参数 使用编译器修改 , [37](#page-36-3) 操作系统 支持 , [14](#page-13-4) 查询密码,配置 , [23](#page-22-5) 出版 使用 NNM 管理网络 , [33](#page-32-5), [38](#page-37-4) 使用扩展拓扑 , [15](#page-14-2) 相关编译器指南 , [37,](#page-36-4) [38](#page-37-5) 窗口 ECS 配置 , [37](#page-36-5) 事件配置,[37](#page-36-6) 相关编译器 , [38](#page-37-6) 窗口周期参数 , [35](#page-34-1)

#### E

ECS 配置窗口 , [37](#page-36-5)

#### G

GRE 隧道 , [24](#page-23-0) 概述, 9, 10 根原因分析 [, 10,](#page-9-1) [19](#page-18-1) 管理域 定义 , [23](#page-22-6) 配置 , [23](#page-22-7)

#### H

环境变量 , [16](#page-15-1)

监视列表 要求 , [27](#page-26-2) 已定义 , 27 "邻接丢[失"事件中的运算字段](#page-26-2) , [28](#page-27-1) 禁用 NNM/RAMS 集成模块 , [19](#page-18-2)

#### K

J

扩展拓朴 配置 , [25](#page-24-2)

### L

邻接丢失事件 APA 轮询触发 , [33,](#page-32-3) [34](#page-33-2) 概述 , [26](#page-25-2) 邻接事件 相关 , [33](#page-32-6) 路由更改事件 APA 轮询触发 , [33,](#page-32-7) [34](#page-33-3) 概述 , [26](#page-25-2) 相关 , [33](#page-32-8), [35](#page-34-2) 路由事件 相关 , [33](#page-32-9)

#### M

名称空间 RAMS, [33](#page-32-10), [37](#page-36-7)

#### N

NNM 安装 版本识别 , [15](#page-14-3) 环境变量 , [16](#page-15-1) NNM RAMS 集成模块 配置 , [25](#page-24-3) NNM/RAMS 集成模块 , 9 安装, Windows, [18](#page-17-2) 安装, UNIX, 17 禁用 , [19](#page-18-2) 软件先决条件 , [14](#page-13-5) 使用 , [10](#page-9-2) none 运算 , [28](#page-27-2)

#### $\Omega$

or 运算 , 28 OSPF 视图 [,](#page-27-3) [14](#page-13-6)[,](#page-27-3) [19](#page-18-3)

## 索引

OV\_RAMS 名称空间 , [33](#page-32-10), [37](#page-36-7)

#### P

配置 NNM RAMS 集成模块 , [25](#page-24-3) RAMS 设备 , [23](#page-22-8)

#### Q

前缀更改事件 相关 , [33](#page-32-11), [35](#page-34-3) 前缀起点更改事件 概述 , [26](#page-25-2) 相关 , [33](#page-32-12), [35](#page-34-4) 前缀切换事件 概述 , [26](#page-25-2) 相关 , [33](#page-32-13), [35](#page-34-5) 前缀事件 相关 , [33](#page-32-14)

#### R

RAMS, [19](#page-18-3) RAMS IGP 视图 , [10](#page-9-3), 19 RAMS 路径历史视图 [,](#page-18-3) [10](#page-9-4)[, 19](#page-18-3) RAMS 设备 集成配置 , [23](#page-22-8) 要求 , [14](#page-13-7) RAMS 事件 , [10](#page-9-1) 配置 , [26](#page-25-2) RAMS.fs 文件 , 38 rams\_unconfig.o[vpl,](#page-37-7) [19](#page-18-4)

### S

[设备](#page-13-7) 请参见 RAMS 设备 事件 减少,概述 , [10](#page-9-1) RAMS, 概述, [10](#page-9-1) 筛选 , [27](#page-26-2) 时间和日期,配置 , [23](#page-22-9) 事件配置窗口 , [37](#page-36-6) 事实存储文件 RAMS, [38](#page-37-7) 视图 OSPF, [14,](#page-13-6) [19](#page-18-3) RAMS IGP, [10,](#page-9-3) [19](#page-18-3) RAMS 路径历史 , [10,](#page-9-4) [19](#page-18-3) 使用 case, [10](#page-9-2)

#### T

通信, NNM 和 RAMS, [25](#page-24-4)

### X

相关编译器 窗口 , [38](#page-37-6) 设置参数 , [37](#page-36-3) 相关器 保存定义 , [38](#page-37-2) 部署定义 , [38](#page-37-3) 更新定义 , [37](#page-36-8) –38 OV RAMS APA 1, [36](#page-35-0) OV RAMS APA 2, 36 OV RAMS CHANGE REDUCE, [35](#page-34-6) OV\_RAMS\_CHANGE\_REDUCE\_PREFIX, [35](#page-34-7) OV\_RAMS\_CLEANUP, [37](#page-36-9) OV\_RAMS\_FLAP\_REDUCE, [34](#page-33-4) OV\_RAMS\_PREFIX\_REDUCE, [34](#page-33-5) OV RAMS PREFIX REDUCE PREFIX, [35](#page-34-8) OV\_RAMS\_QUEUE\_ADJ, [35](#page-34-9) OV\_RAMS\_QUEUE\_PREFIX, [36](#page-35-2) OV\_RAMS\_QUEUE\_ROUTE, [35](#page-34-10) OV\_RAMS\_ROUTING\_REDUCE, [34](#page-33-6) OV RAMS TRIGGER POLL ADJ LOST, [34](#page-33-7) OV RAMS TRIGGER POLL ROUTE CHAN GE, [34](#page-33-8) 疑难解答 , [38](#page-37-9) 协议实例, 配置, [24](#page-23-1)

## Y

疑难解答 , [38](#page-37-9) 引导配置 , [25](#page-24-2)

## Z

在线帮助 , [26](#page-25-1) 支持 联系 HP, [5](#page-4-0)